## Supra eKEY Guide to the Basic Functions

The eKEY Basic app has many easy to use functions to help you obtain keys, manage your inventory and respond to property showings. Follow these steps to

eKEY Basic - 5740368  $\circ$ 

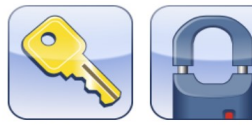

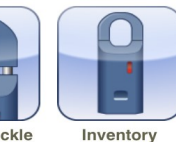

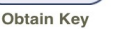

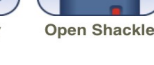

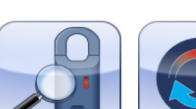

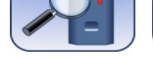

 $\bullet$   $\bullet$ 

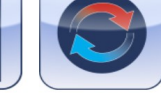

**Add Keybox** 

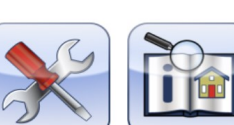

Step 2:

1

 $\boldsymbol{\Delta}$ 

GHI

7

PQRS

5

**JKI** 

8

TUV

 $\Omega$ 

6

**MNO** 

9

WXYZ

 $\circledcirc$ 

Enter your pin code.

If the showing requires a Call Before Showing code: Tap the CBS

Step 1:

Obtain a Key

Obtain Key

Tap

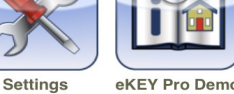

## approximately 30 seconds.

Step 3:

will flash)

complete some of these functions.

**BLTE Supra Keybox Basics**

You can do this before or after you enter the PIN or shackle code. By turning the sound on your phone on you will hear the sound que.

> Turn the box on by pressing up on the key container to activate the Bluetooth. (Light

The eKey will open both the container and the shackle when you activate the BLTE Bluetooth by pressing up on the key container. Activation lasts

The light will flash when

activated

## When your code has been accepted you will receive this message

Required box and the Tap the Begin button when CBS Code field will the light is flashing to open appear Keybox K Home  $\circ$  $\blacktriangle$  Home **Obtain Key**  $\bigcap$ **Obtain Key** PIN Code PIN Code  $\bullet\bullet\bullet\bullet$ Only if Call Before CBS Code CBS Code Showing code is requiredPlease enter your PIN code. CBS Required? **Begin**  $2$ <sub>ABC</sub>  $3_{\text{DEF}}$  $2$ <sub>ABC</sub> 1 3

 $\boldsymbol{\mathcal{L}}$ 

GHI

7

PQRS

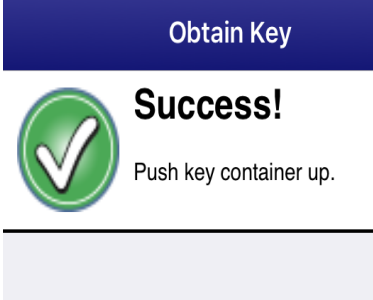

MLS Technical Support Team \* (520)382-8800 \* TechSupport@mlssaz.com

5

**JKL** 

8

TUV

 $\Omega$ 

 $DEF$ 

6 MNO

9

WXYZ

 $\circledcirc$ 

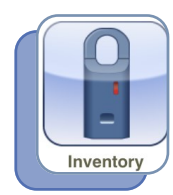

Managing Inventory

Mange your Keyboxes using your eKEY app. View showing activity, edit the shackle code or CBS code and change showing hours. **Step 1** is to tap on the Inventory Icon. (**The key box must be present to edit any of the programing functions)** 

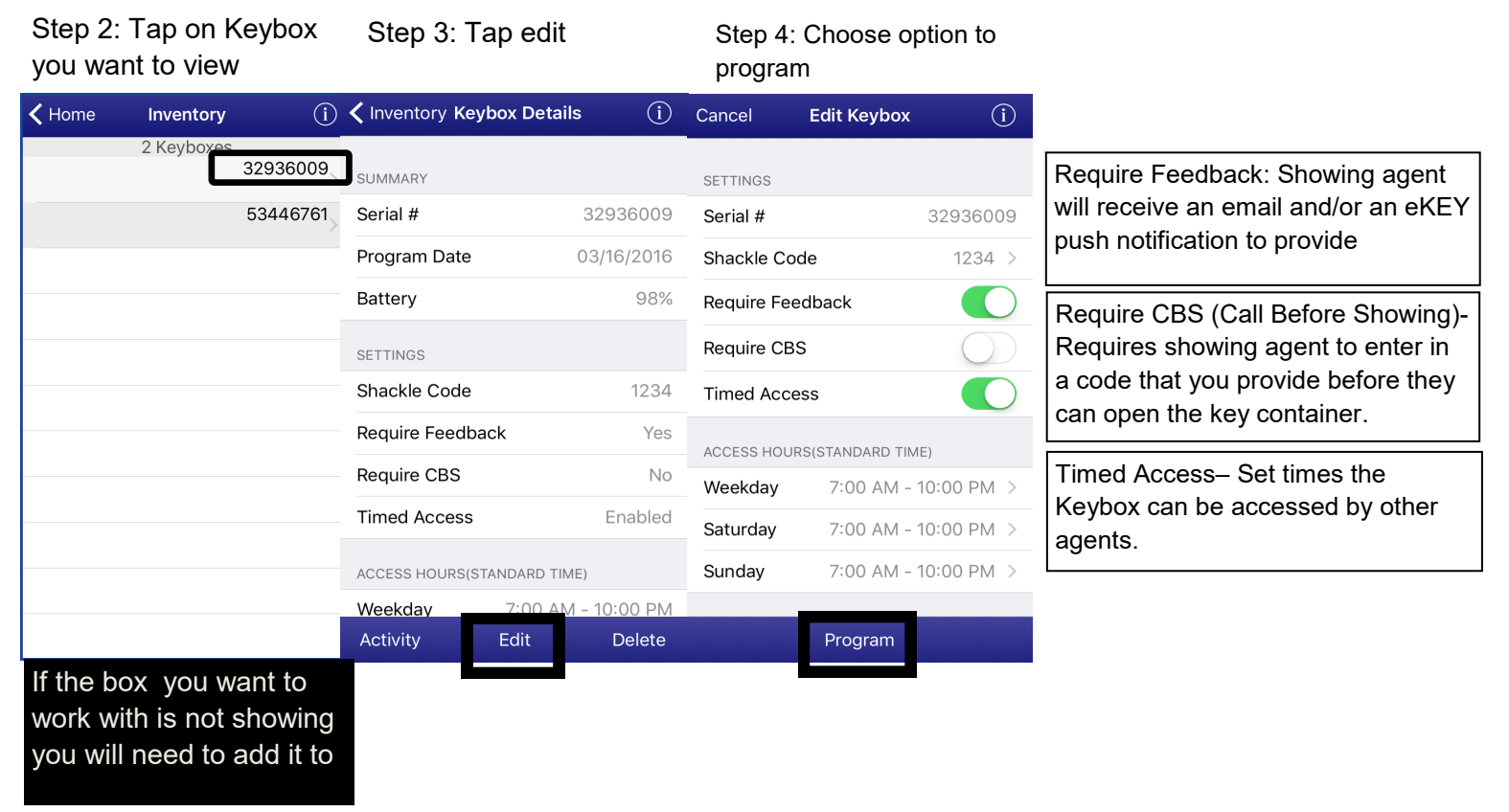

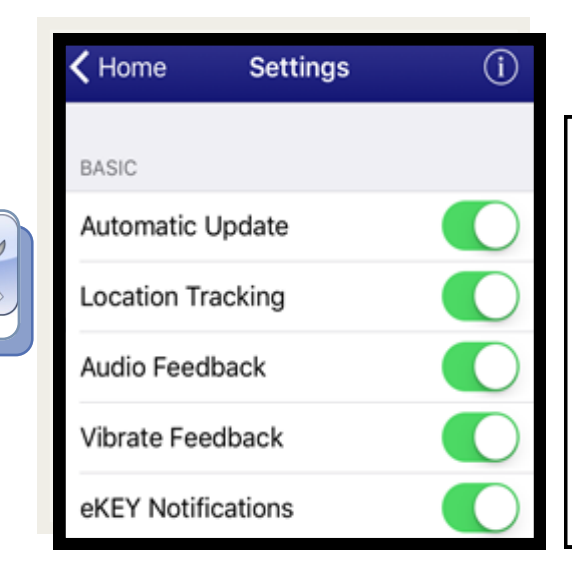

Automatic Update: When on it will keep your app up-to-date of any Supra programming changes

Location Tracking: Allows you to assign your Keybox by using GPS

Audio Feedback: Audio cues will play you open your Keybox or shackle.

Vibrate Feedback: Will vibrate during Keybox communications.

eKEY Notifications: Shows a notification when new showings have occurred on your listing.